**Руководство по эксплуатации**

# **ДАТЧИК КОМПЛЕКСНЫЙ ПАРАМЕТРОВ АТМОСФЕРЫ «IWS»**

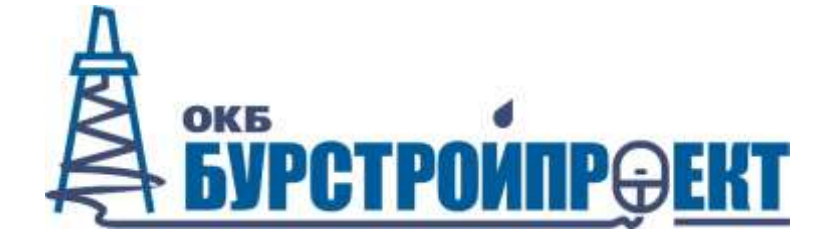

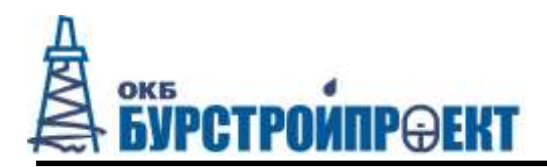

# СОДЕРЖАНИЕ

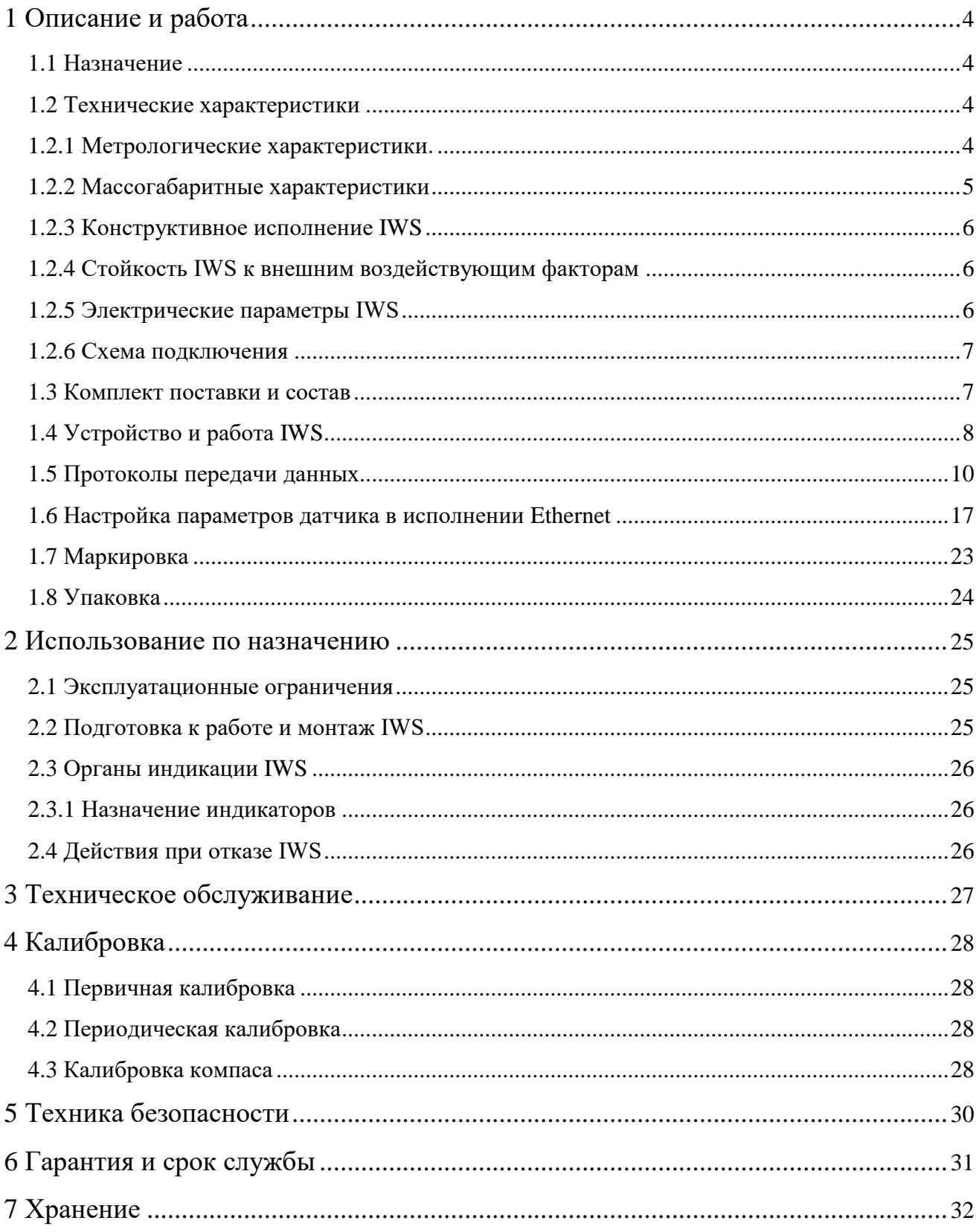

Настоящее руководство по эксплуатации (далее – руководство) содержит краткое техническое описание, принцип работы, правила эксплуатации, сведения о техническом обслуживании, хранении и транспортировании датчика комплексного параметров атмосферы «IWS» (далее по тексту – IWS) и предназначено для изучения техническим персоналом.

Прежде чем приступить к эксплуатации IWS, следует внимательно и полностью ознакомиться со всеми указаниями по технике безопасности, изложенными в настоящем руководстве, во избежание возникновения опасных ситуаций, чреватых травмами, имущественным ущербом или повреждением IWS.

Все указанные в настоящем руководстве товарные знаки принадлежат их владельцам.

Вы можете получить консультацию по вопросам применения нашей продукции, воспользовавшись координатами, указанными ниже:

125315 г. Москва, Ленинградский проспект, д.80, корпус Г, офис 1015

Тел. (499) 759-01-40

<http://www.burstroy.ru/>

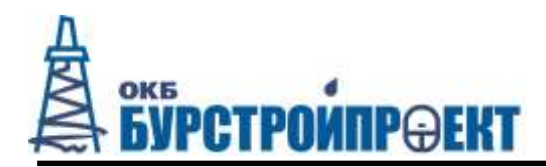

### <span id="page-3-0"></span>**1 Описание и работа**

### **1.1 Назначение**

<span id="page-3-1"></span>IWS предназначен для измерения параметров атмосферы: температура и влажность воздуха, атмосферное давление, скорость и направление ветра, количество, интенсивность и тип осадков, концентрация диоксида углерода.

Внешний вид IWS приведен в Приложении А.

### <span id="page-3-2"></span>**1.2 Технические характеристики**

### <span id="page-3-3"></span>**1.2.1 Метрологические характеристики.**

Диапазон и погрешность измеряемых параметров указан в таблице 1.

### Таблица 1

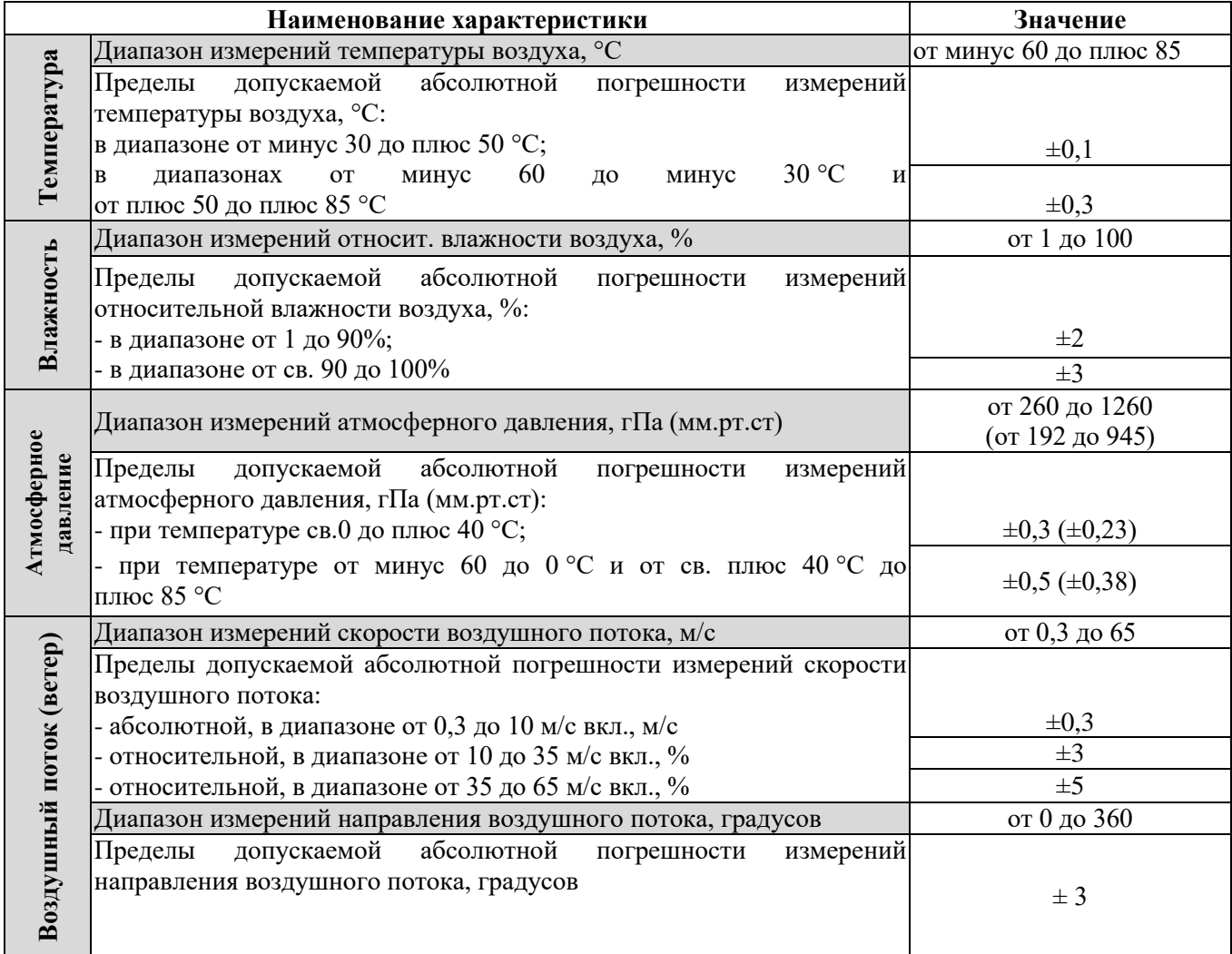

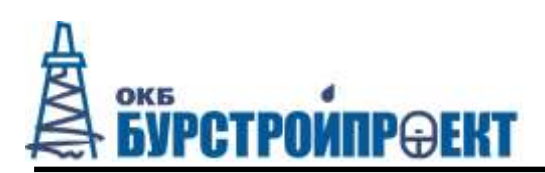

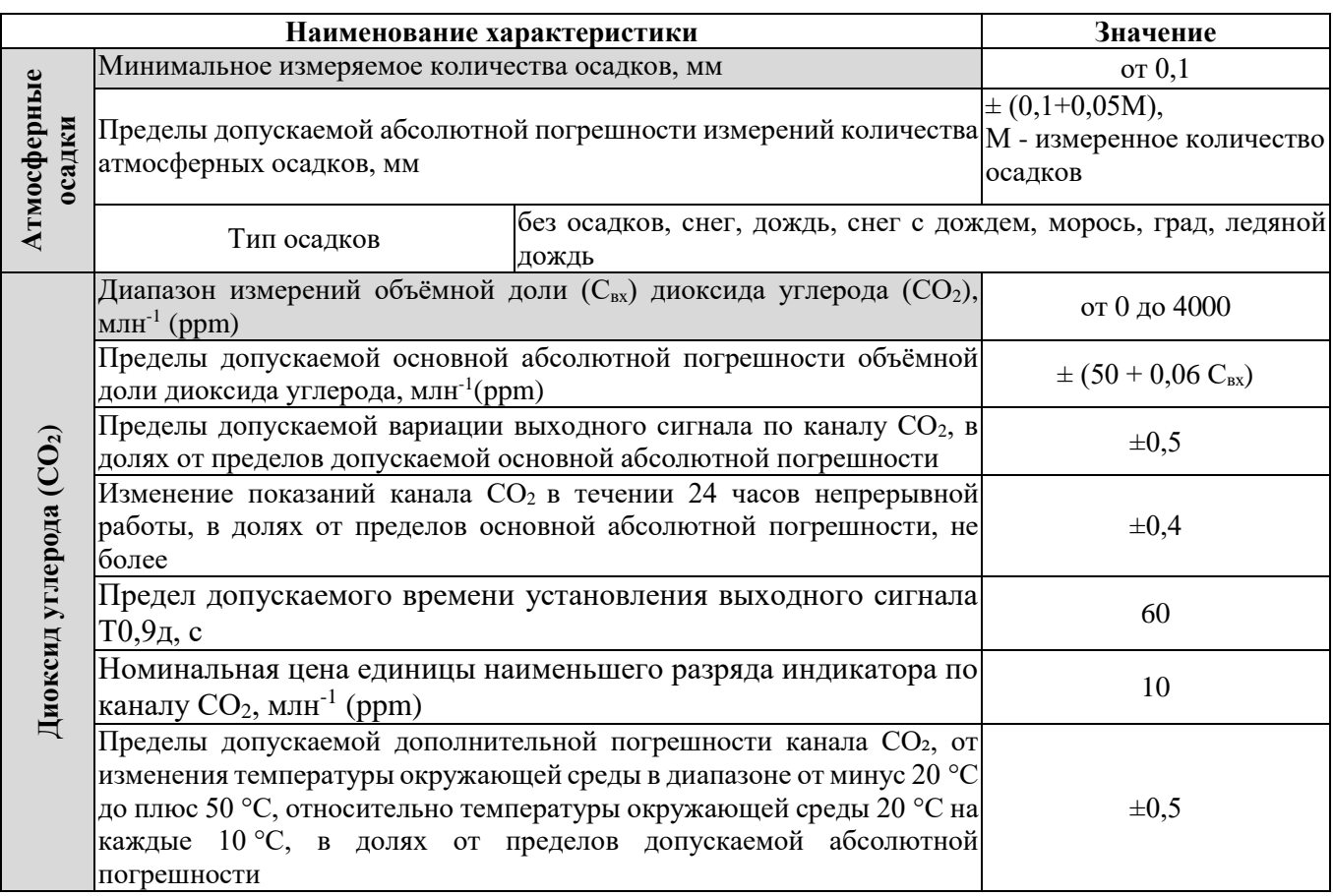

# <span id="page-4-0"></span>1.2.2 Массогабаритные характеристики

Габаритные размеры приведены в приложении А, модификации IWS и ее

вес приведены в таблице 2.

Таблица 2

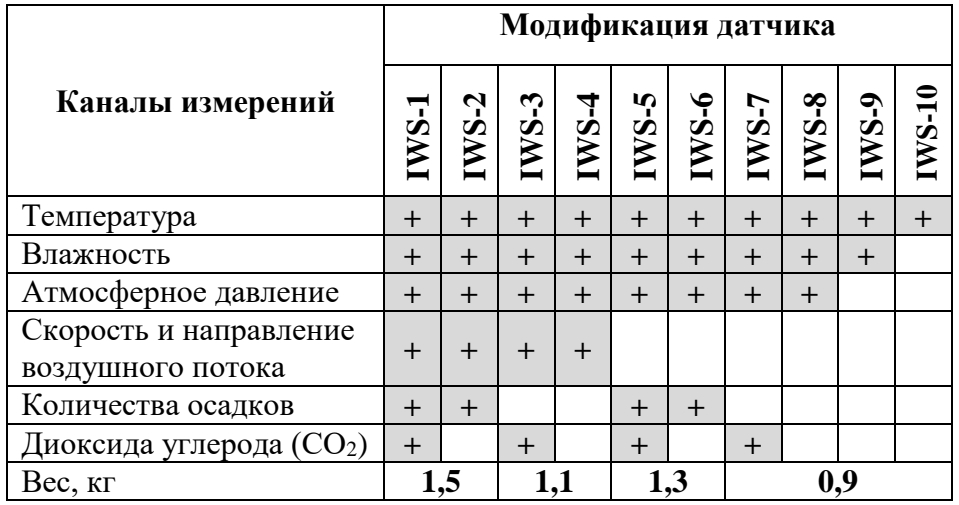

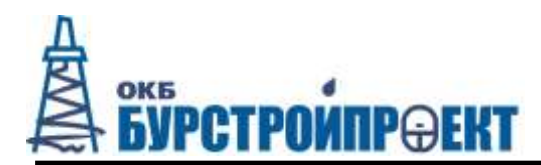

### <span id="page-5-0"></span>**1.2.3 Конструктивное исполнение IWS**

Материал элементов IWS приведен в таблице 3.

Таблица 3

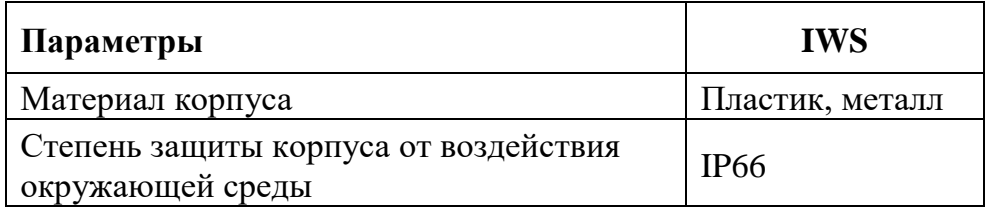

## **1.2.4 Стойкость IWS к внешним воздействующим факторам**

<span id="page-5-1"></span>По устойчивости к механическим воздействиям IWS соответствует группе М6 по ГОСТ 17516.1-90;

### **1.2.5 Электрические параметры IWS**

<span id="page-5-2"></span>В части электромагнитной совместимости IWS соответствует нормам ГОСТ Р 50839-2000.

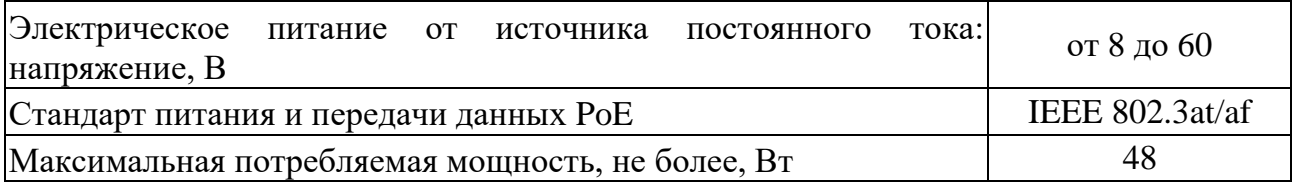

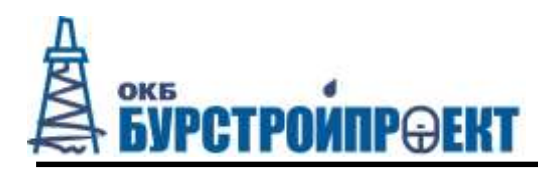

### <span id="page-6-0"></span>**1.2.6 Схема подключения**

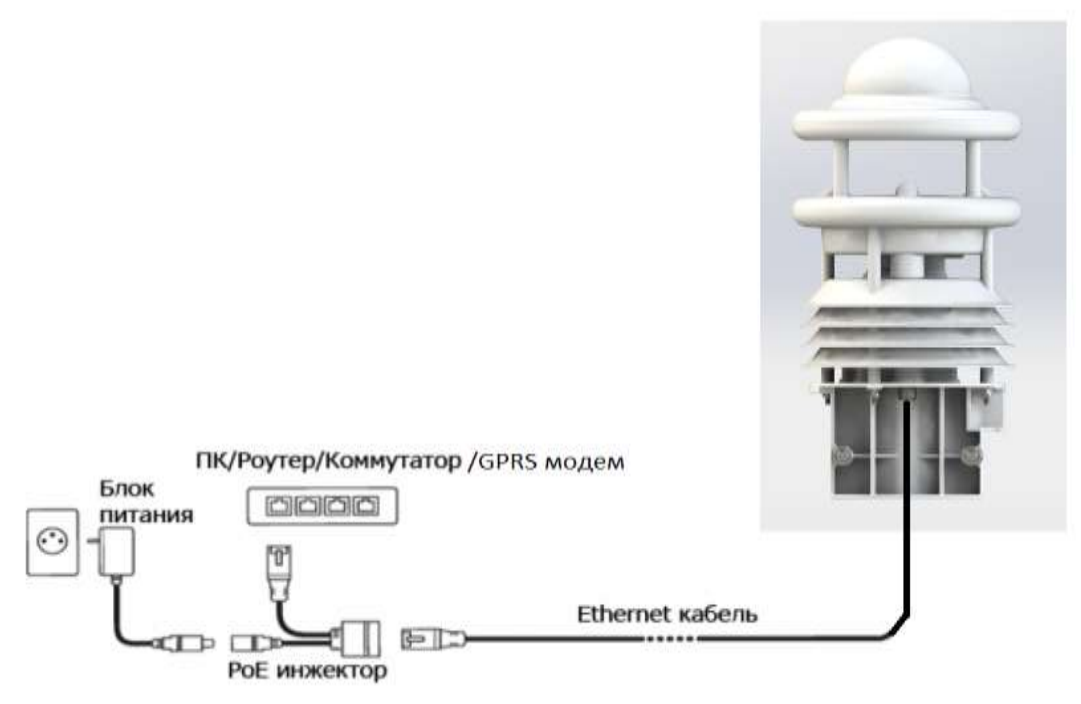

Рисунок 1 Схема подключения

1.2.6.1 Если датчик питается по РоЕ, в случае его отсутствия в роутере/коммутаторе/GPRS модеме, нужно использовать РоЕ инжектор.

1.2.6.2 Схема цоколевки разъема кабеля IWS приведена в приложении Б.

### <span id="page-6-1"></span>**1.3 Комплект поставки и состав**

Комплект поставки и состав IWS указан в таблице 5.

Таблица 5

Примечание - комплект поставки уточняется при заказе.

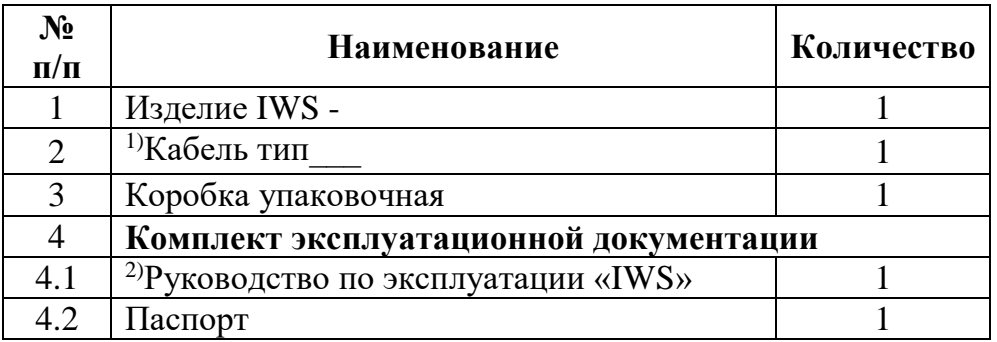

Примечание:1) Тип кабеля и его функционал приведен в приложении Б.

2) Поставляется на партию изделий, отгруженных в 1 адрес.

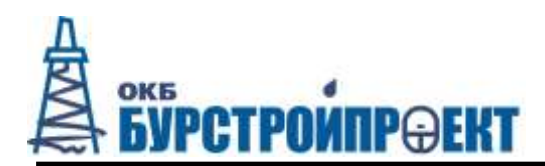

### **1.4 Устройство и работа IWS**

<span id="page-7-0"></span>1.4.1 IWS представляет собой законченное устройство –метеостанцию для регистрации различных параметров окружающей среды. В зависимости от модели каждое устройство оснащено вариативным набором датчиков для измерения различных параметров.

1.4.2 Принцип действия сенсоров IWS:

**Температура** - прямое измерение температуры воздуха, для уменьшения времени реакции применяется принудительная циркуляция воздуха в зоне сенсора.

**Влажность** - прямое измерение влажности емкостным полимерным сенсором, для уменьшения времени реакции применяется принудительная циркуляция воздуха в зоне сенсора.

**Атмосферное давление** - прямое измерение емкостным MEMS сенсором.

**Скорость и направление ветра** - измерение времени прохождения звука в воздухе по 4-ем направлениям.

Для измерения параметров ветра IWS оснащено 4-мя ультразвуковыми датчиками, работающими парами (два на два), которые выполняют двойную функцию передачи и приема ультразвукового сигнала

Определение скорости и направления ветра осуществляется на основании разницы времени прохождения звука, ультразвуковые датчики проводят 144 замера за 1 секунду, после измеренные значения пропускаются через цифровой БИХ фильтр первого порядка.

Скорость ветра рассчитывается по формуле:

$$
V=0.5\bullet L\bullet(\frac{1}{t\pi}-\frac{1}{t\sigma}),
$$

где:

V- скорость ветра;

Действительно: все 11.05.2021 Стр. 8

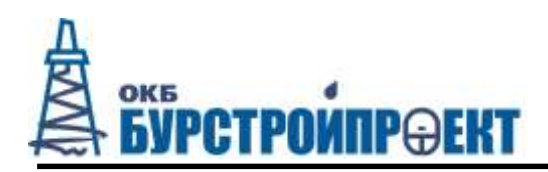

L- расстояние между приемопередатчиками;

tп- время прохождения ультразвукового сигнала в прямом направлении;

tо- время прохождения ультразвукового сигнала в обратном направлении.

**Текущее измеренное значение скорости ветра.** При опросе текущего измеренного значения выводится значение последнего измерения в соответствии с заданной частотой (раз в 1 секунду) измерений. Каждое 16-ое значение в зависимости от заданного интервала времени (1-10 минут) сохраняется в циклическом буфере для последующего расчета минимального, максимального и среднего значения.

**Минимальное и максимальное значение скорости ветра.** При опросе минимального и максимального значения соответствующее значение рассчитывается на заданном интервале  $(1 - 10)$  минут) через циклический буфер.

**Среднее значение скорости ветра.** При опросе среднего значения оно вычисляется через циклический буфер на заданном интервале (1 – 10 минут) и передается. Таким образом, можно определить скользящие средние значения.

**Векторное среднее значение.** Специально c помощью векторной диаграммы при измерении ветра определяются параметры ветра. С этой целью, внутренне генерируются средние значения векторов. Затем выводятся модуль (скорость ветра) и угол (направление ветра) вектора.

**Осадки** - измерение размера и скорости падения капель/снежинок, попавших в зону детектирования.

**Концентрация диоксида углерода** - измерение методом не дисперсионной спектроскопии инфракрасным (не отравляемым) сенсором.

Показания датчика собираются устройством сбора и обработки данных (УСПД), либо передаются на сервер сбора данных напрямую с датчика по сети ethernet (например, с использованием GSM роутеров). Допускается использование других типов устройств сбора и контроллеров.

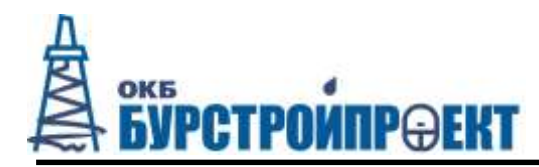

# <span id="page-9-0"></span>1.5 Протоколы передачи данных

1.5.1 Обмен данными между датчиком и УСПД происходит по Ethernet (по протоколам JSON, XML, ASCII, binary (UDP), и HTML-страницы) или по стандартному интерфейсу RS-485 (по протоколам UMB, MODBUS RTU).

1.5.2 Формат общения датчика и устройства сбора данных по интерфейсу RS-485 имеет следующую структуру:

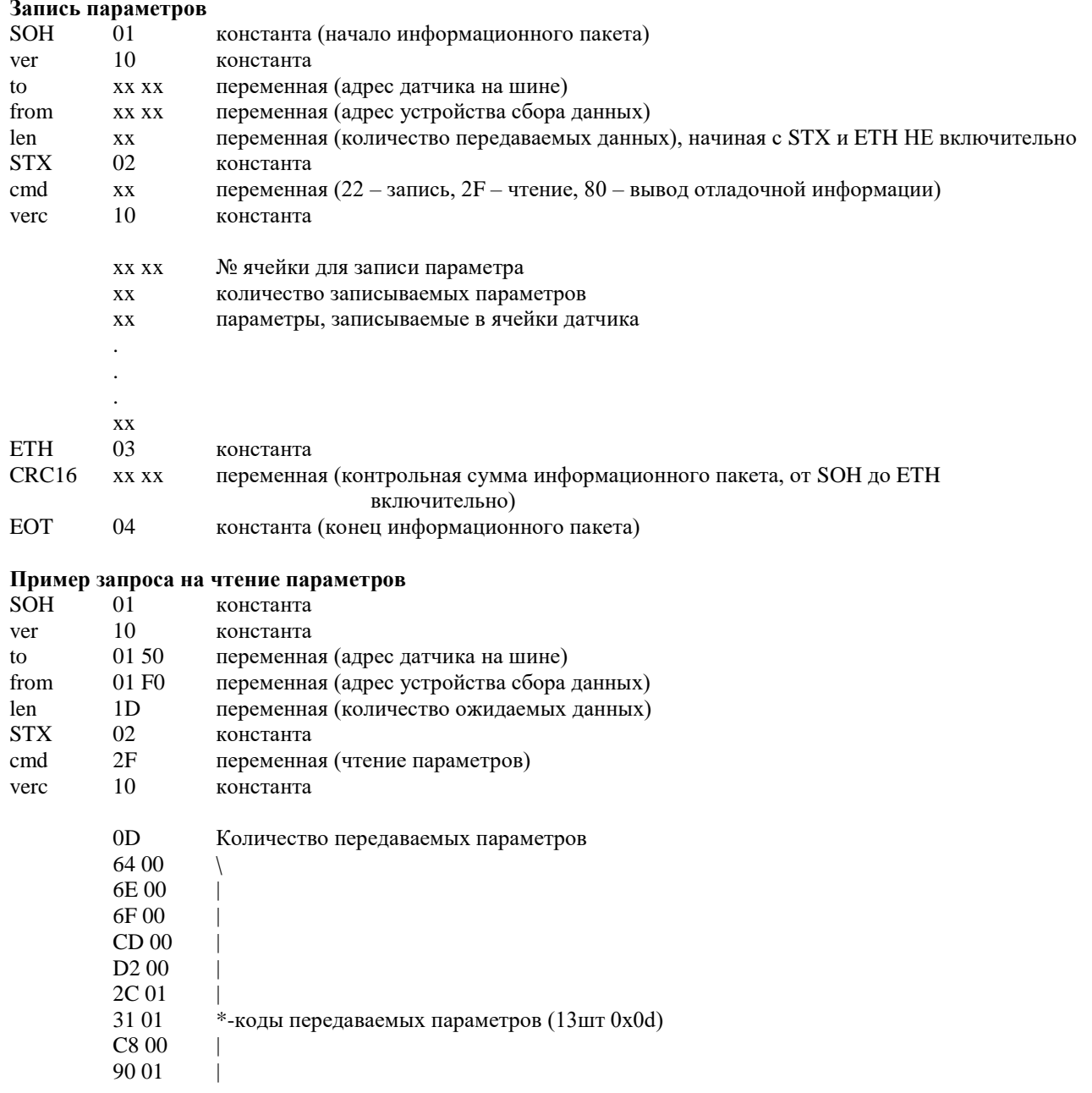

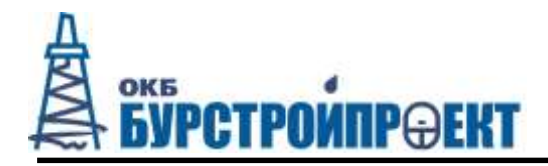

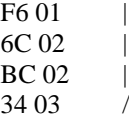

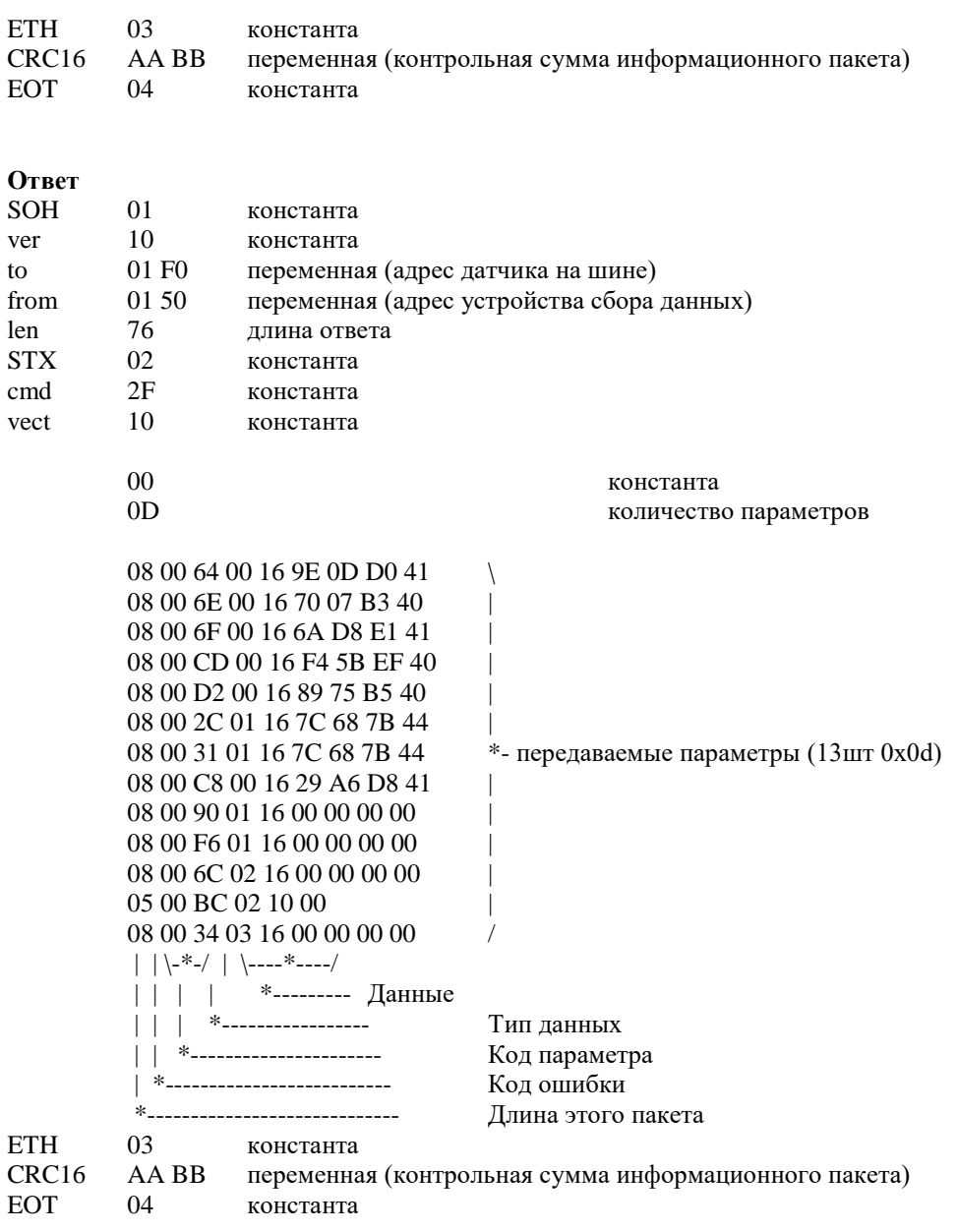

1.5.3 Скорость обмена данными по умолчанию 19200 бод 8N1(2) (возможна настройка).

1.5.4 Формат общения датчика и устройства сбора данных по Ethernet: Обращение к датчику идет по IP адресу. По умолчанию 192.168.1.16, после получения IP адреса по DHCP следует обращаться по нему, чтобы обратиться к

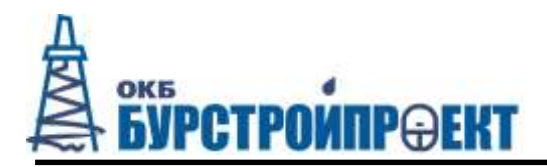

датчику по соответствующему протоколу, необходимо после IP адреса добавить

«/название протокола»

Протокол JSON: «/json»;

Пример пакета:

```
"Serial":"IWS_B4:C0:61:B7",
"Packet":
         {
                  "datatime":"10-02-2015,14:26:46",
```

```
"EnvTemperature":28.25,
"Humidity":15.42,
"Pressure_hPa":998.00,
"SupplyVoltage":46.46
```

```
}
```
{

Протокол XML: «/xml»;

}

Пример пакета: <DataPacket>

```
<Control_complex_id>B4-C0-61-B7</Control_complex_id>
<datetime_utc>10-02-2015 14.28.34</datetime_utc>
<measurments>
            <measure code = "EnvTemperature">26.73</measure>
            <measure code = "Humidity">12.85</measure>
            <measure code = "Pressure_hPa">998.00</measure>
```

```
<measure code = "SupplyVoltage">46.46</measure>
```
</measurments>

</DataPacket>

Протокол ASCII: «/ascii»;

Пример пакета: ASCII пакет Серийный номер B4:C0:61:B7 Температура окружающей среды: 26.63 Влажность: 12.17 Абсолютное атмосферное давление (в гПа): 998.00 Напряжение питания: 46.46

Протокол binary (UDP): отправляется по таймеру на IP адрес/домен.

Пример пакета: 00 00 04 94 94 FF – серийный номер датчика 31 - четность пакета 24 06 14 - дата (дд.мм.гг)

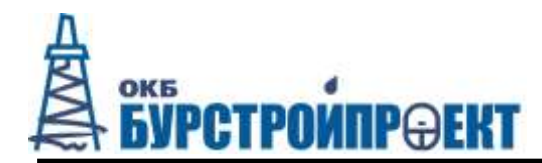

13 26 52 - время (чч.мм.сс) 07 - количество параметров 16 04 01 00 00 00 00 - параметр 1  $16050100000000...$  $16220000000000...$ 10 3C 00 00 00 00 00 ... 16 C9 00 36 5E 3F 41 ... 16 F0 00 50 8D 17 3B ... 16 F1 00 BD 74 13 3B - параметр 7 - контрольная сумма A $12F$ 

### 1.5.3 Формат обмена данными по протоколу UMB по интерфейсу

### RS-485 имеет следующую структуру:

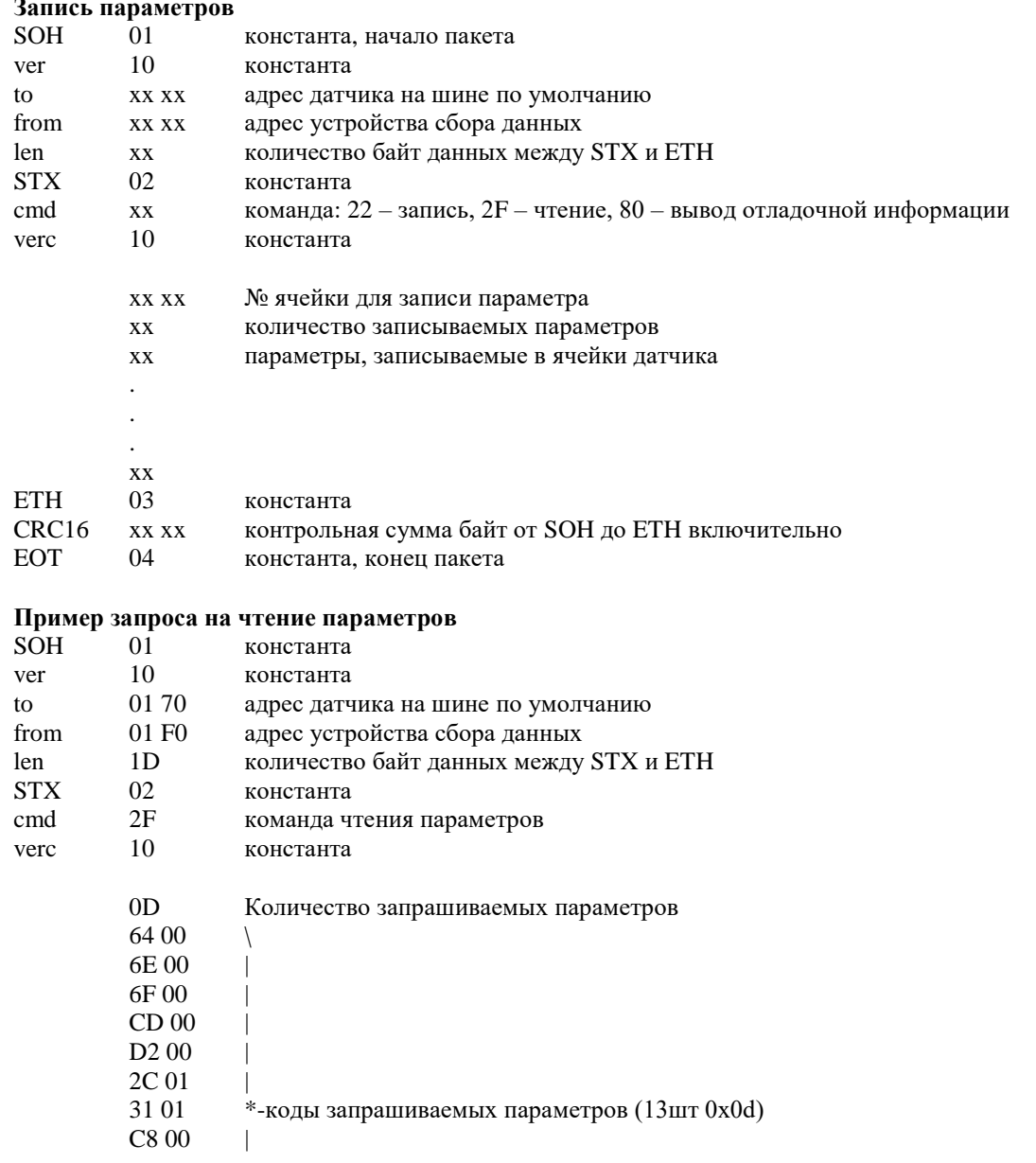

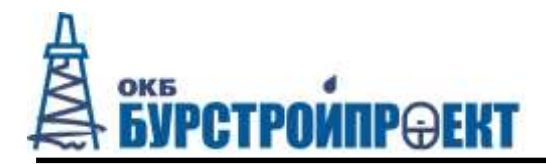

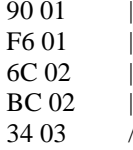

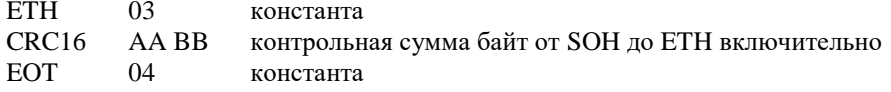

### **Ответ**

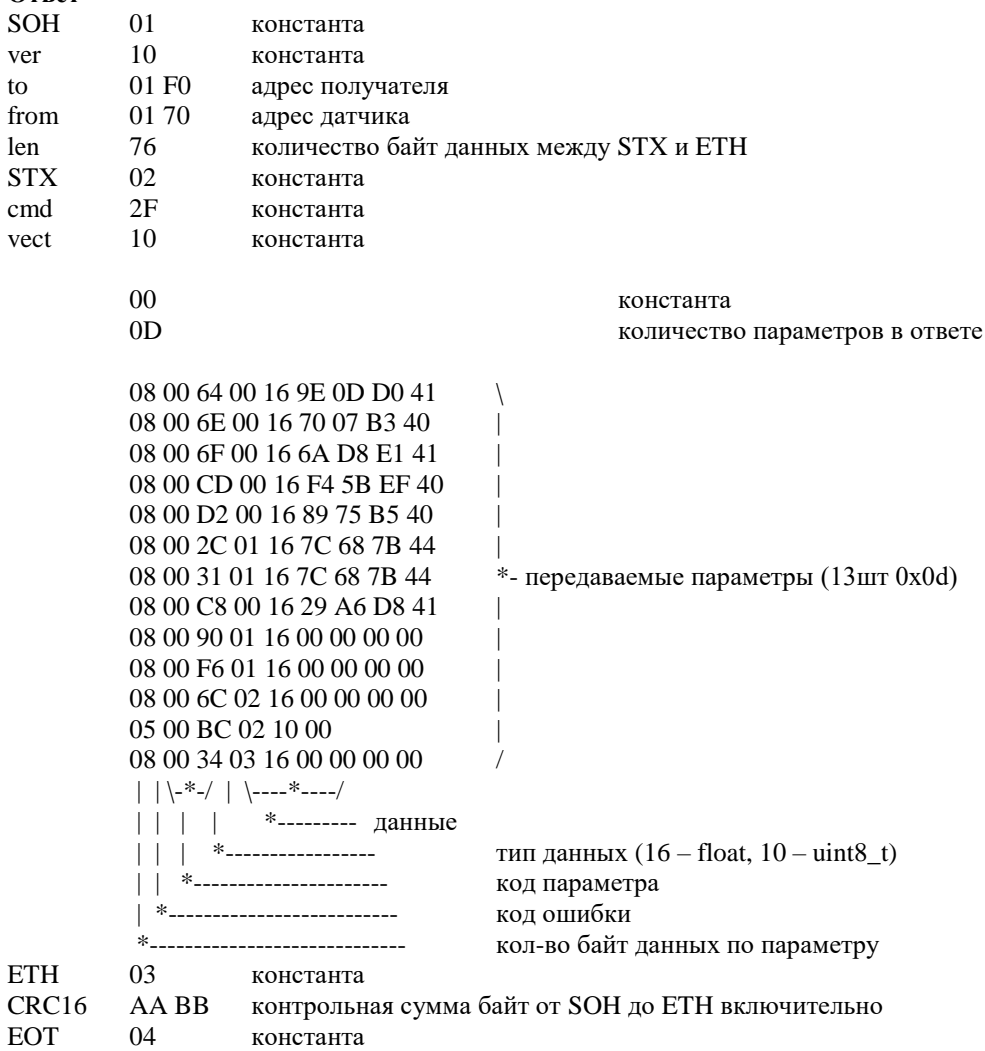

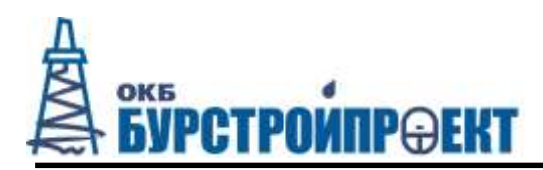

# 1.5.5 Список команд для управления датчиком:

# Параметры для записи

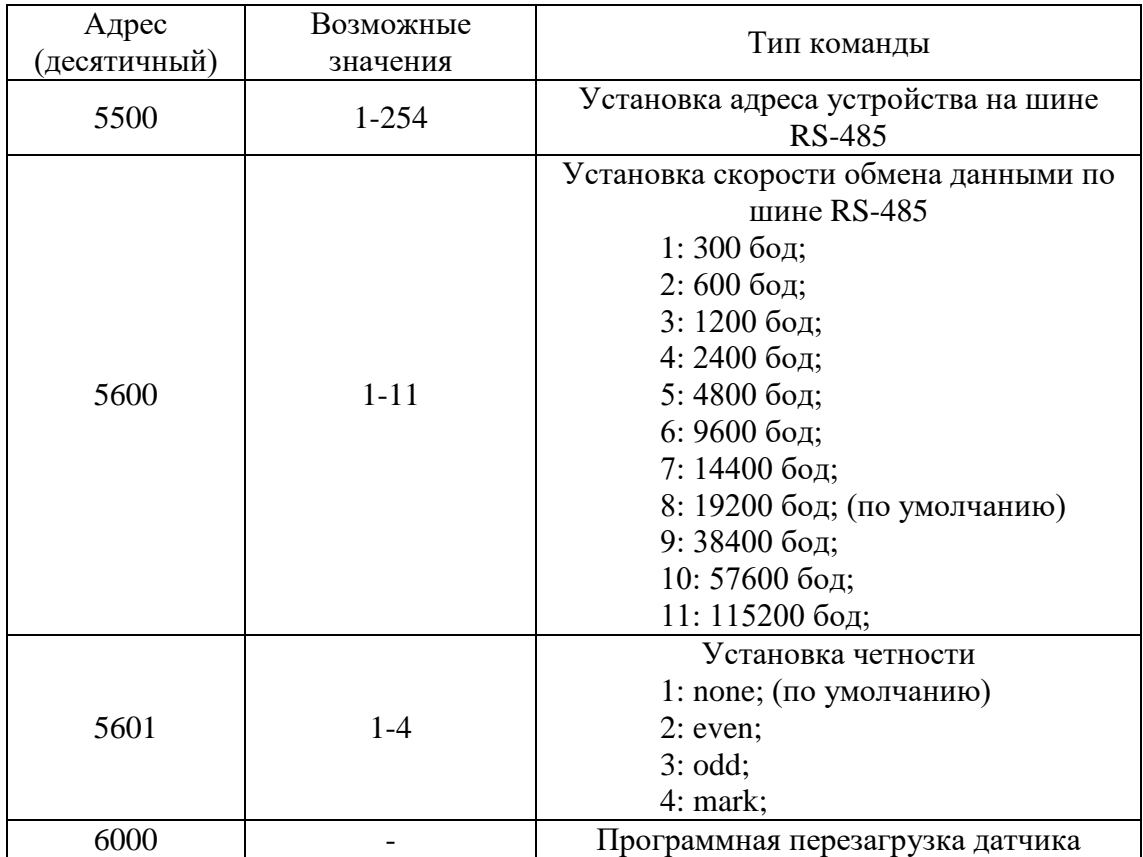

## Параметры для чтения

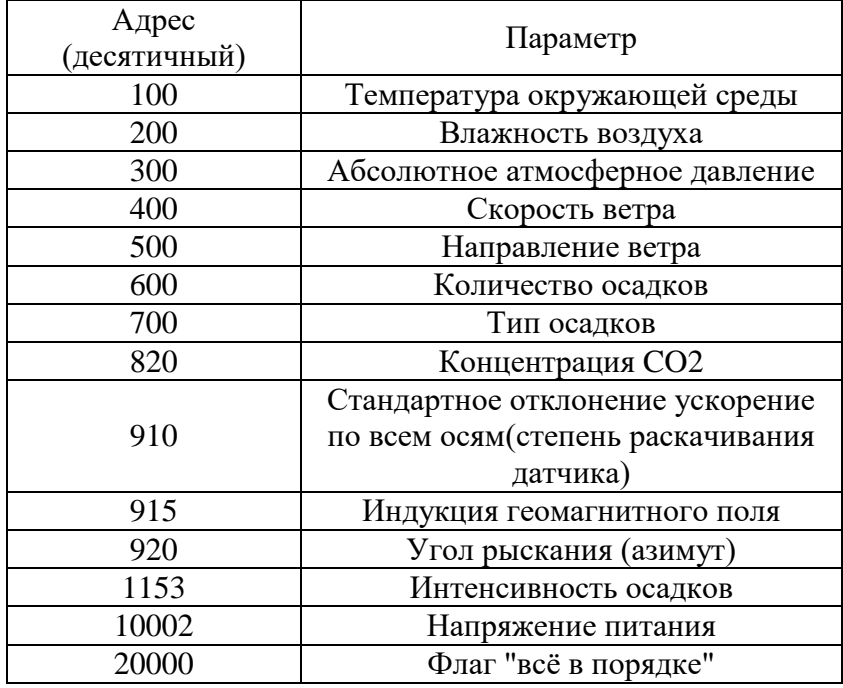

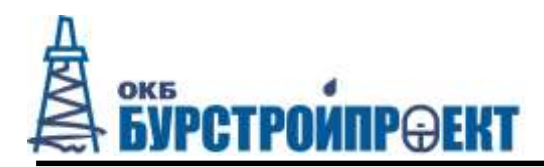

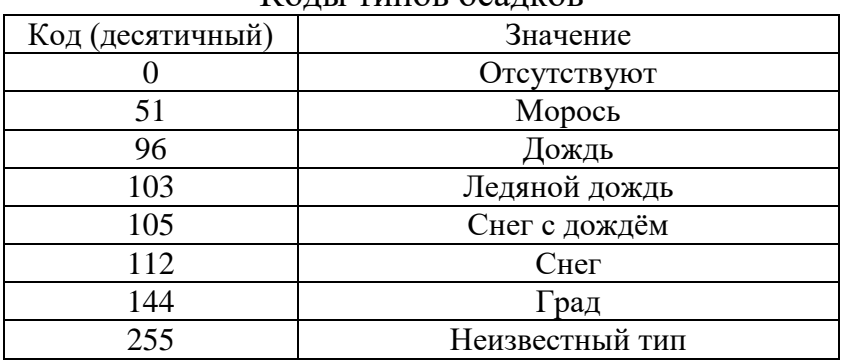

### Колы типов осалков

1.5.6 При необходимости возможна адаптация датчика под протокол заказчика. Для этого необходимо обратиться в техническую службу предприятияизготовителя.

1.5.7 Для расчёта контрольной суммы используется алгоритм CRC 16 ССІТТ (полином  $x^{16}+x^{12}+x^5+1$ ).

Пример реализации алгоритма на языке С:

```
uint16 crc16_init()
К.
      return (uint16)(0xFFFF);
uint16 calc_crc(uint16 crc_buff, uint16 input)
\{uint8 i;
       uint16x16;
       for (i=0; i<8; i++)\{if((cc_buff \& 0x0001) \land (input \& 0x01))
              x16 = 0x8408;
              else
              x16 = 0x0000;\text{crc}\_\text{buffer} = \text{crc}\_\text{buffer} >> 1;crc_buff \uparrow = x16;
              input = input \gg 1;\mathcal{L}return(crc_buff);
```
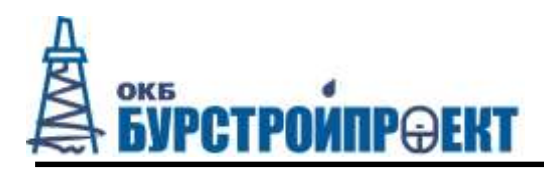

### <span id="page-16-0"></span>1.6 Настройка параметров датчика в исполнении Ethernet

Для этого нужно из главной веб страницы перейти на страницу "настройка", данные для доступа по умолчанию: логин - admin, пароль - iws.

[статус] [настройка] [обновить]

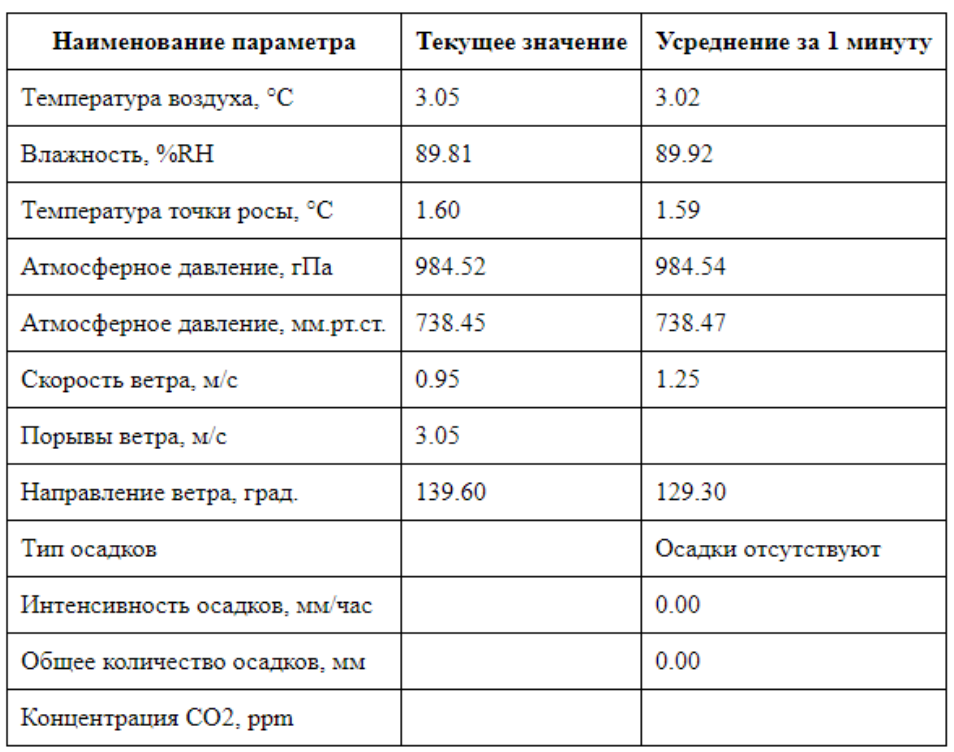

### Датчик параметров атмосферы

• Автоматическое обновление данных

Рис. 2. Главное меню датчика

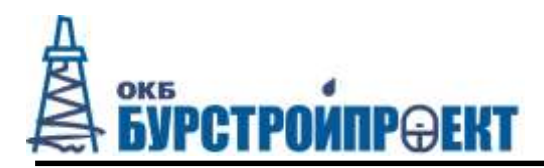

[на главную] [обновить]

### Настройка

Общие настройки >>

Сетевые настройки >>

Настройки отправки данных >>

Настройки интерфейса RS485 >>

Настройки модуля осадков >>

Калибровки >>

Перезагрузить метеостанцию

### Рис. 4. Страница настройки датчика

[на главную] [настройка] [обновить]

### Общие настройки

#### Электронный компас

```
П Использовать компас для автоматической коррекции угла направления ветра
Магнитное склонение [-180°<sub>(W)</sub>..+180°<sub>(E)</sub>]: 11
                                                              <sup>•</sup> Калькулятор значения
магнитного склонения
```
Высота места установки относительно уровня моря

 $\overline{0}$  $_{\rm M}$ 

Интервал усреднения

10 минут

### Направление ветра

• Аэронавигационное • Метеорологическое

### **Вентилятор**

- **Выключен**
- Включен
- © Автоматически (включается при скорости ветра менее 3 м/с)

### **Нагреватели**

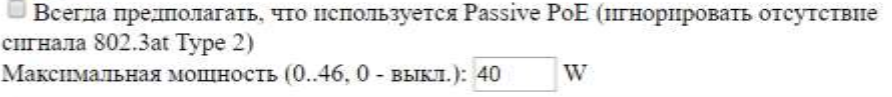

Сохранить

### Рис. 3. Страница общие настройки датчика

# OKE **PCTPOWNP@EKT**

 Галка "Использовать компас для автоматической коррекции угла направления ветра" дает возможность получать корректные значения угла направления ветра при произвольном ориентировании прибора по азимуту.

 Поле "Магнитное склонение" позволяет датчику корректировать угол направления ветра на географический, а не магнитный северный полюс. В каждой точке планеты этот угол разный, для удобства в датчике приведена ссылка на один из калькуляторов пересчёта координат местности в величину магнитного склонения.

 Поле «Высота места установки относительно уровня моря» необходима для расчёта относительного атмосферного давления. (параметр, присутствующий в протоколе MODBUS Lufft).

 Поле «Интервал усреднения» задает интервал временного промежутка для сбора статистики (минимальное, максимальное, среднее за период).

 Настройка «Направление ветра»: аэронавигационное – указывает азимут точки, куда дует ветер; метеорологическое – азимут точки, откуда дует ветер;

 Поле "Вентилятор" используется для задания режима работы встроенного вентилятора. Использовать режим "Выключен" не рекомендуется, т.к. при этом увеличивается время реакции датчика по параметрам температура и влажность воздуха, а также в некоторых случаях возможно завышение измеряемых параметров. Режим "автоматически" допускается использовать при недостатке электроэнергии, например, при питании датчика от солнечной установки в местностях с малой солнечной инсоляцией, в этом режиме вентилятор

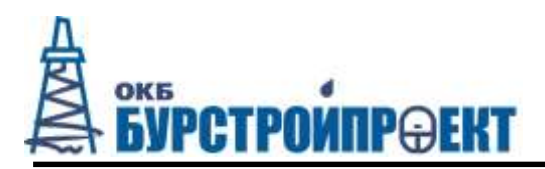

включается при скорости ветра менее 2м/с. Рекомендуемый режим работы "Включён" - при этом вентилятор работает всегда.

Галка "Всегда предполагать, что используется Passive PoE (игнорировать отсутствие сигнала 802.3at Type 2)" полезна при использовании пассивных РоЕ инжекторов, которые являются наборами разъёмов и не позволяют детектировать их наличие или же отсутствие, тип, а также не ограничивают отдаваемую мощность. Но при использовании этой опции на инжекторах стандарты IEEE802.3af, IEEE802.3at есть поддерживающих вероятность срабатывания защиты по превышению потребления у инжектора, например инжектор способен отдать не более 13B т, а в IWS включена опция игнорирования детектирования типа инжектора и установлена максимальная мощность 40Вт, при этом при попытке датчика включить нагреватели на разрешённую для него мощность (40Вт) будут восприняты инжектором как превышение мощности сверх допустимой (например 13Вт) и у инжектора сработает защита, которая отключит питание датчика. В целях безопасности обогрев у датчика в первую минуту после подачи питания устанавливается на уровне 8Вт, т.е. при ошибочно включенной опции её можно отключить в течении 1 минуты после подачи питания.

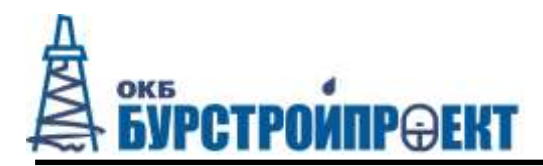

[на главную] [настройка] [обновить]

### Сетевые настройки

■ Использовать DHCP

### Настройка статического IP адреса

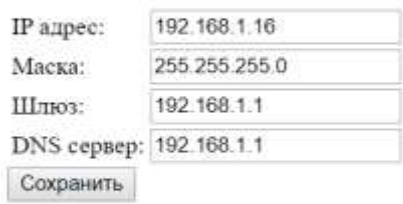

### **Настройка NTP сервера**

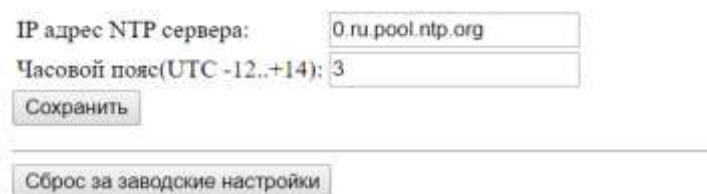

Рис. 4. Страница сетевые настройки датчика

 При установленной галке «Использовать DHCP» и при наличии в сети устройства реализующего DHCP сервер, прибор будет получать свой сетевой адрес от него. Иначе прибор будет использовать статический IP-адрес(по умолчанию 192.168.1.16).

Раздел «Настройка NTP сервера» позволяет настроить

автоматическую коррекцию встроенных энергонезависимых часов.

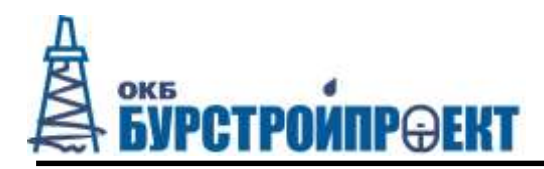

[на главную] [настройка] [обновить]

### Настройки отправки данных

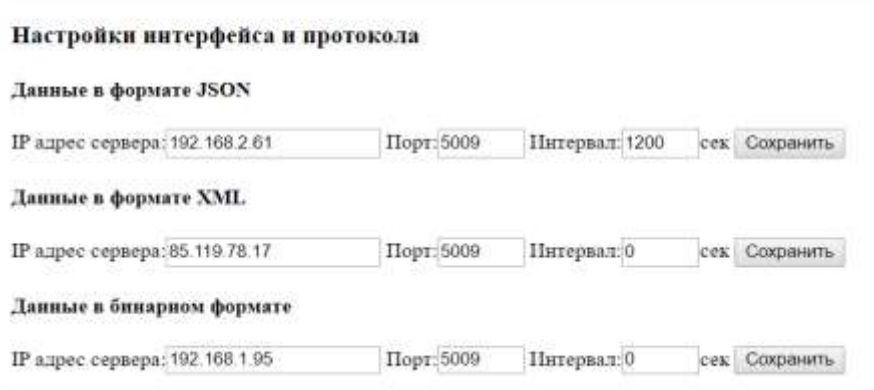

Рис. 5. Страница настройки отправки данных датчика

 Поле «IP адрес сервера». Здесь указывается адрес, на который будет отправляться информация с датчика.

 Поле «Порт». Здесь указывается порт получателя, на который будет отправляться информация с датчика.

 Поле «Интервал». Здесь указывается интервал времени, через который отправляется информация. Установка нулевого значения отключает отправку данных.

[на главную] [настройка] [обновить]

### Настройки интерфейса RS485

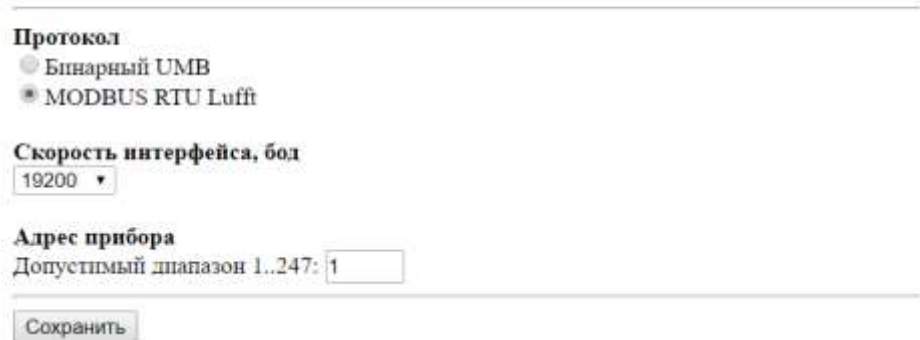

Рис. 6. Страница настройки интерфейса RS-485 датчика

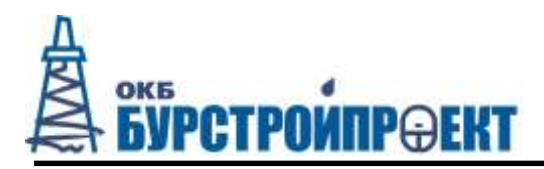

Поле протокол - выбор используемого протокола для получения

данных по интерфейсу RS-485

- Настройка скорости интерфейса
- Настройка адреса прибора на шине.

[на главную] [настройка] [обновить]

### Настройки модуля осадков

Серийный номер модуля: Версия встроенного ПО: 2.0.15

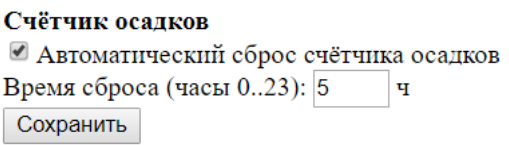

Сбросить счётчик осадков | Перезагрузить модуль осадков

Рис. 7. Страница настройки модуля осадков датчика

 На этой странице находятся настройки автоматического сброса накопленного количества осадков один раз в сутки в указанное время.

### **1.7 Маркировка**

<span id="page-22-0"></span>На корпус датчика IWS наклеивается этикетка, которая содержит следующие сведения:

наименование изделия;

 предупреждающие знаки и надписи, обеспечивающие безопасность эксплуатации по ГОСТ Р МЭК 60950 и ГОСТ Р 50723—94;

серийный номер по системе нумерации предприятия-изготовителя.

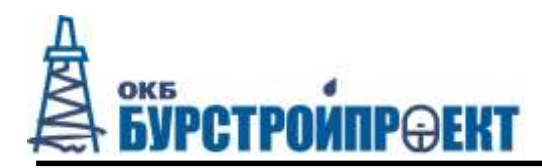

## **1.8 Упаковка**

<span id="page-23-0"></span>IWS упаковывается в транспортную тару (коробку), которая защищает его от повреждения во время транспортировки и хранения.

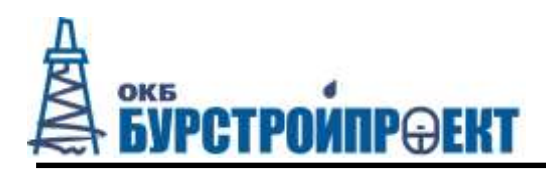

### <span id="page-24-0"></span>**2 Использование по назначению**

### <span id="page-24-1"></span>**2.1 Эксплуатационные ограничения**

2.1.1 Условия эксплуатации комплекта:

- Рабочая температура воздуха: от минус 60 до плюс 85 °C;
- Предельная температура воздуха от минус 60 до плюс 85 °С;
- Относительная влажность от 0 до 100 %;
- Атмосферное давление от 15 до 130 кПа.

2.1.2 IWS не может храниться и эксплуатироваться в среде газов, вызывающих коррозию металла

### **2.2 Подготовка к работе и монтаж IWS**

<span id="page-24-2"></span>2.2.1 Проверить комплектность согласно разделу 1.3 настоящего руководства.

2.2.2 Проверить внешнее состояние IWS и кабеля питания.

2.2.3 Установить датчик IWS на трубу диаметром 50-70 мм в вертикальное или близкое к вертикальному положение и закрепить с помощью винта на скобе.

2.2.4 Подать питания на IWS подключив кабель питания.

2.2.5 При необходимости, произвести калибровку встроенного компаса.

2.2.6 Для правильного определения направления ветра датчик должен быть ориентирован на север, для этого на датчике нанесена стрела с подписью N.

2.2.7 При выполнении монтажа кабеля следует обратить внимание на возможные источники помех (силовые фидеры, распределительные щиты, электродвигатели и т.п.), особенно на источники, которые могут создавать импульсные помехи. При наличии источников помех, монтаж кабеля следует производить на максимально возможном от них расстоянии.

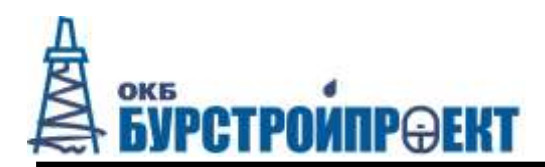

### **2.3 Органы индикации IWS**

<span id="page-25-0"></span>Внешние индикаторы у датчика отсутствуют. На главной плате датчика присутствуют 3 светодиода, которые при небольшой внешней освещённости можно увидеть через стенку корпуса.

2.3.1 Назначение индикаторов

<span id="page-25-1"></span>Зелёный - питание устройства, включается при подаче питания, горит постоянно.

Зелёный - линк и активность по сети Ethernet, при линке горит, при появлении активности начинает мигать короткими вспышками.

Красный - короткие вспышки при нормальной работоспособности датчика.

На встроенном дисплее БПИ отображаются измеренные параметры атмосферы в текстовом виде. В течение 20 секунд после включения комплекта показывается степень заряда встроенного аккумулятора.

### <span id="page-25-2"></span>**2.4 Действия при отказе IWS**

2.4.1 В случае сбоя в работе датчика следует перезагрузить устройство.

2.4.2 Программная перезагрузка устройства осуществляется с помощью команды по RS-485, либо через веб интерфейс кнопкой "перезагрузить" расположенной на странице "настройка".

2.4.3 В случае дальнейшей неработоспособности датчика после программной перезагрузки необходимо осуществить аппаратную перезагрузку отключением питания на 1 мин.

2.4.4 Если после аппаратной перезагрузки датчик по-прежнему не работает (работает неисправно) необходимо обратиться в сервисную службу предприятияизготовителя.

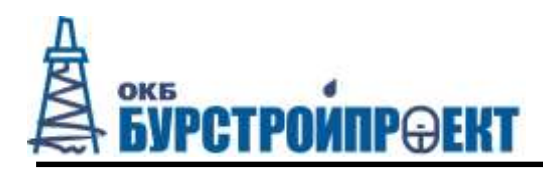

### **3 Техническое обслуживание**

<span id="page-26-0"></span>Техническое обслуживание (ТО) устанавливаемого оборудования производится специально обученным персоналом.

ТО должно проводиться не реже одного раза в год в следующем объеме:

- проверка целостности кабеля;
- проверка технического состояния проводится внешним осмотром датчика IWS;
- очистка устройств от загрязнений (в случае необходимости);

Очистка устройств осуществляется влажной ветошью.

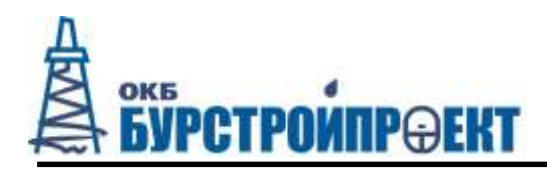

### <span id="page-27-0"></span>**4 Калибровка**

### **4.1 Первичная калибровка**

<span id="page-27-1"></span>Первичная калибровка датчика производится в специальной лаборатории предприятия-изготовителя датчика.

### **4.2 Периодическая калибровка**

<span id="page-27-2"></span>Периодическая калибровка выполняется не реже 1 раза в год в специализированной лаборатории предприятия-изготовителя датчика или в лаборатории аккредитованной на этот вид работы предприятием-изготовителем датчика.

При обнаружении поломок, не подлежащих ремонту на месте, своими силами, необходимо обратится в уполномоченную сервисную службу предприятия-изготовителя.

### **4.3 Калибровка компаса**

<span id="page-27-3"></span>При использовании встроенного компаса для определения направления ветра, перед монтажом прибора рекомендуется произвести его калибровку близ места установки.

Для старта калибровки необходимо открыть страницу главная -> настройки -> калибровки -> калибровка компаса.

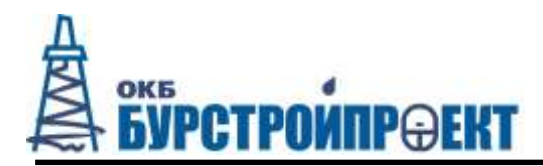

[на главную] [настройка] [обновить]

### Калибровка компаса

Статус: Не калиброван Индукция геомагнитного поля, мкТл: Азимут(-180°..+180°), град.: 502,-46,882 Сырые данные:

Калибровка с сохранением в оперативную память Калибровать

Калибровка с сохранением в постоянную память Калибровать

Рис. 8. Страница калибровки компаса датчика

После нажатия кнопки калибровать, в строке статус будет отображаться время до окончания калибровки.

Во время калибровки необходимо плавно вращать прибор. Варианты вращений:

1. Прибор описывает сферу.

2. Задать 6 позиций положения прибора, в которых необходимо повернуть его вокруг оси на 360 градусов.

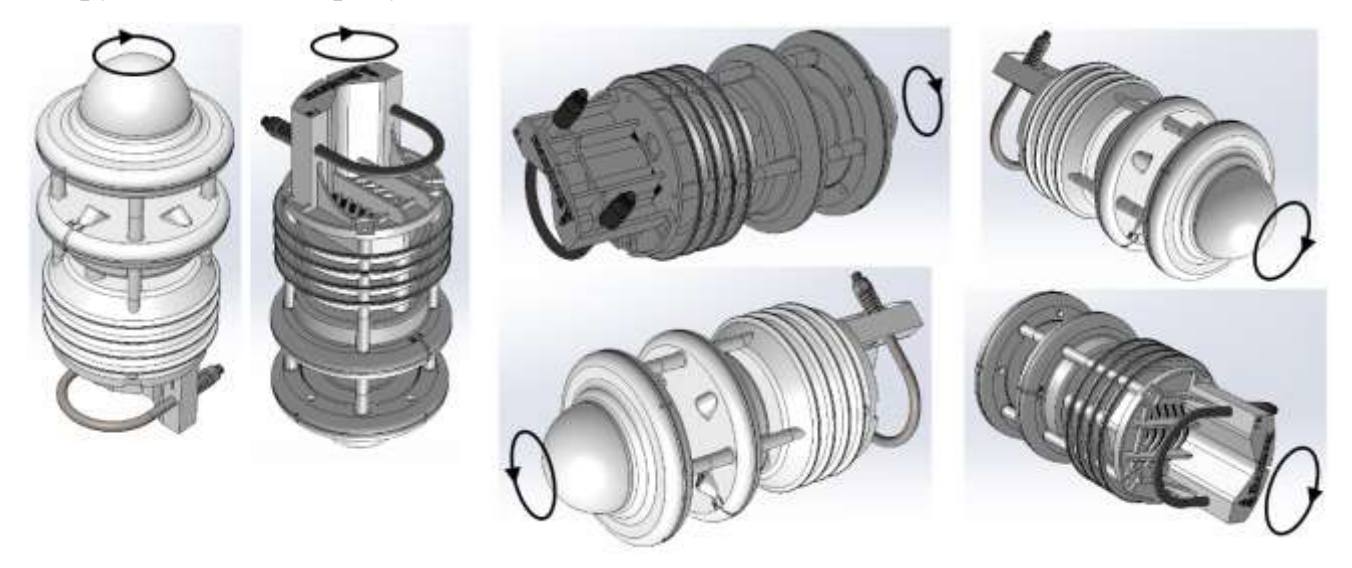

Рис. 9. Вращение прибора при калибровке компаса

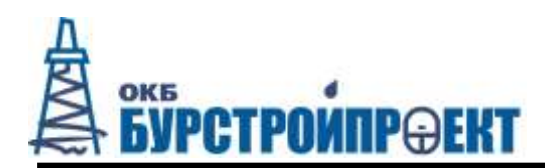

### **5 Техника безопасности**

<span id="page-29-0"></span>5.1 По способу защиты человека от поражения электрическим током IWS относится к III классу (согласно ГОСТ 12.2.007.0-75)

5.2 Все работы по монтажу IWS необходимо производить при отключенном кабеле питания.

5.3 Ни в коем случае не допускайте попадания внутрь блоков IWS какихлибо жидкостей или металлических предметов. Попадание в датчик жидкости, влаги или металлических предметов способно привести к короткому замыканию, что может стать причиной повреждения оборудования.

5.4 При падении датчика, после которого появляется дым, необычный запах, трещины на корпусе или же заметен перегрев, немедленно отключите шнур питания IWS.

5.5 Не включайте датчик до тех пор, пока его не проверит уполномоченный специалист из сервисной службы изготовителя.

5.6 Не разбирайте, не модифицируйте, не вторгайтесь в конструкцию датчика, не ремонтируйте его. Попытки разобрать, модифицировать, вторгаться в конструкцию или ремонтировать датчик способны вызвать поломку датчика.

5.7 Для выполнения любого ремонта обращайтесь в уполномоченную сервисную службу изготовителя.

5.8 Прежде, чем переместить датчик, отсоедините шнур/кабель питания. Если этого не сделать, то избыточное усилие в области разъема шнура может вызвать повреждение датчика.

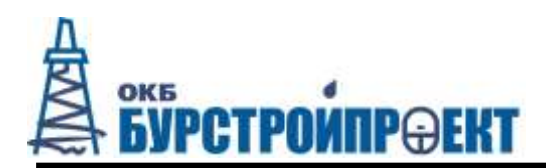

### **6 Гарантия и срок службы**

<span id="page-30-0"></span>6.1 Назначенный срок службы IWS составляет 10 лет включая срок хранения.

6.2 Назначенный срок хранения IWS 10 лет.

6.3 Производитель гарантирует нормальную работу IWS в течение **12 месяцев** со дня отгрузки, а также ремонт или замену деталей, вышедших из строя по вине предприятия-изготовителя, при условии соблюдения требований по эксплуатации, монтажу, хранению и транспортированию.

6.4 Покупателю запрещается открывать крышку корпуса IWS. На IWS, которые были открыты пользователем, гарантия не распространяется.

6.5 Претензии не принимаются при отсутствии в паспорте подписей и печати предприятия-изготовителя, а также даты продажи.

6.7 В течение гарантийного срока компания изготовитель устраняет за свой счет выявленные производственные дефекты.

6.8 Производитель снимает свои гарантийные обязательства, а также не несет никакой ответственности за причиненные травмы и нанесенный ущерб при:

Несоблюдении потребителем настоящего руководства;

Самостоятельной разборке IWS;

Наличии значительных повреждений на корпусе.

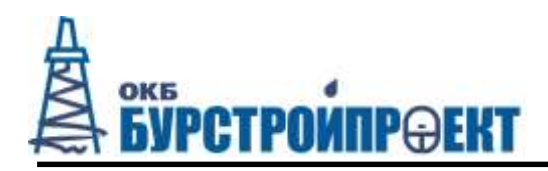

### **7 Хранение**

<span id="page-31-0"></span>7.1 Хранить IWS следует в таре изготовителя. При её отсутствии надо принять меры для предохранения изделия от попадания внутрь него и на его поверхность пыли, влаги, конденсата, инородных тел.

7.2 Условия хранения комплекта:

- Температура хранения от минус 60 до плюс 85 °С;
- Оптимальная температура хранения от плюс 5 до плюс 40 °С.
- 7.3 Срок хранения IWS 10 лет.

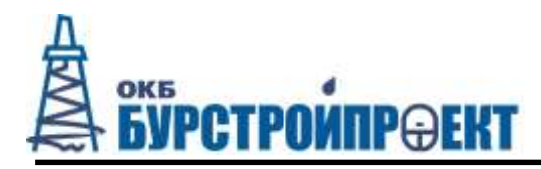

## **Приложение А Внешний вид и габаритные размеры**

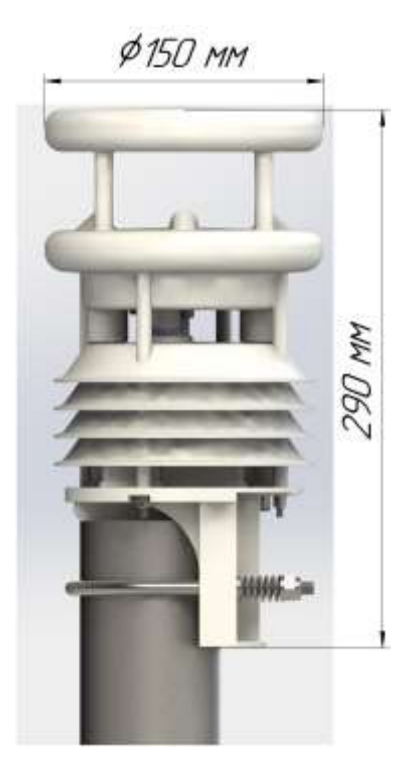

IWS-3, IWS-4 IWS-1, IWS-2

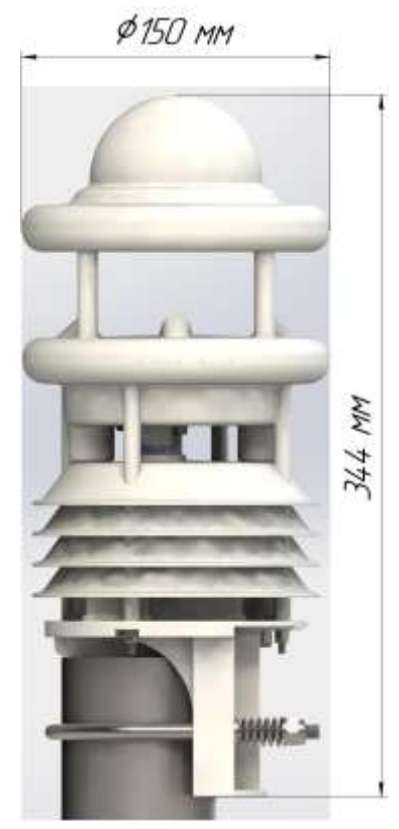

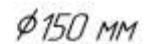

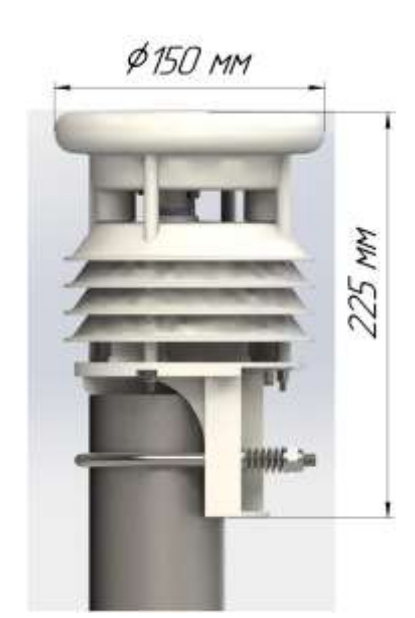

Рис. 2А. Общий вид датчика IWS-7, IWS-8, IWS-9, IWS-10 IWS-5, IWS-6

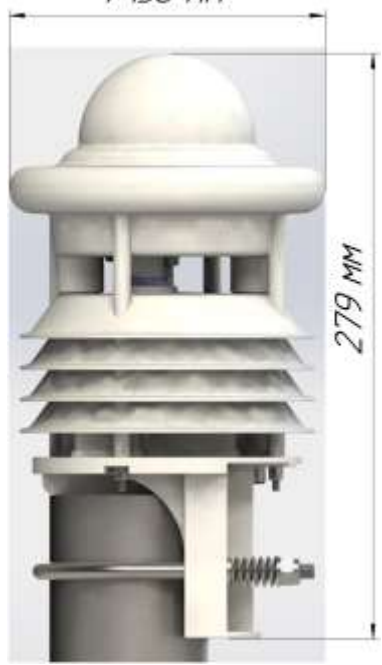

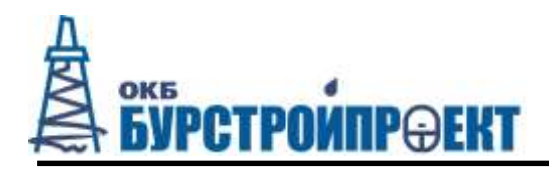

## **Приложение Б**

## **Схема разъема кабеля IWS**

По умолчанию датчик комплектуется уличным чёрным кабелем типа "витая пара", длинной 3м с распайкой на Ethernet POE и обжимкой разъема RG45 со второго конца. По предварительному заказу возможна другая длинна кабеля, другой тип, а также распайка на RS-485 и обычное (не PoE) питание.

При заказе датчика без кабеля поставляется только разъём для кабеля, а кабель распаивается самостоятельно.

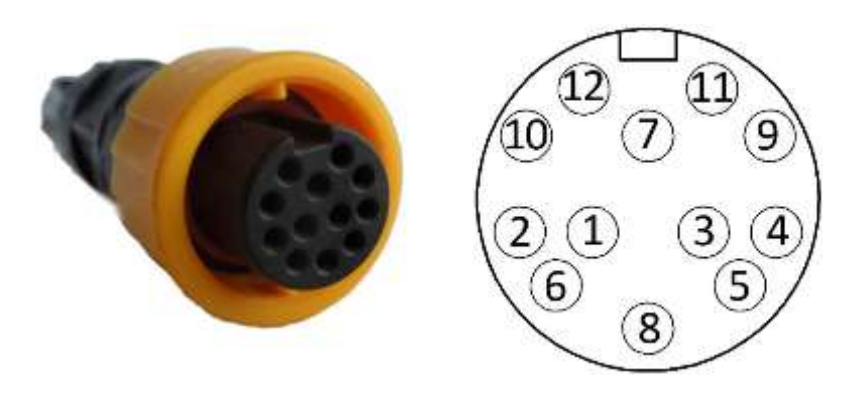

Рис.1 Цоколевка разъема кабеля для датчика

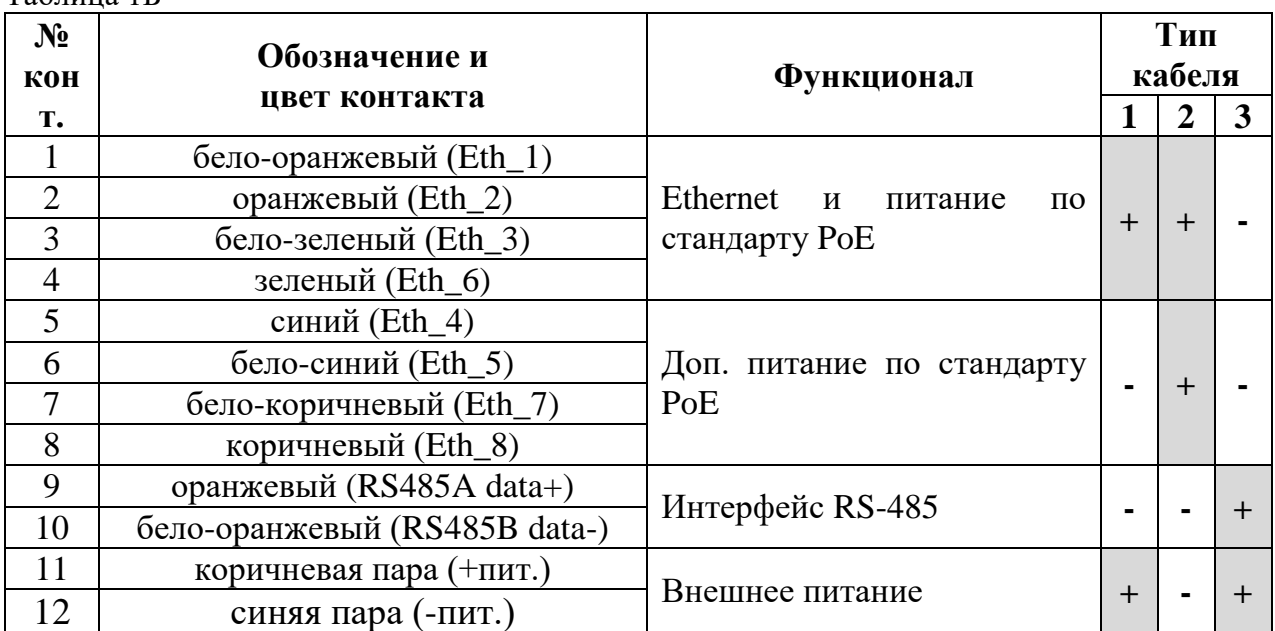

Примечание: Тип кабеля и цоколевка разъема зависят от выбранного функционала в соответствии с таблицей 1Б.

Таблица 1Б

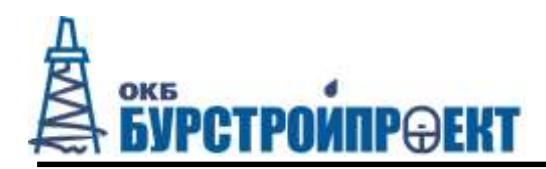

# **ЛИСТ РЕГИСТРАЦИИ ИЗМЕНЕНИЙ**

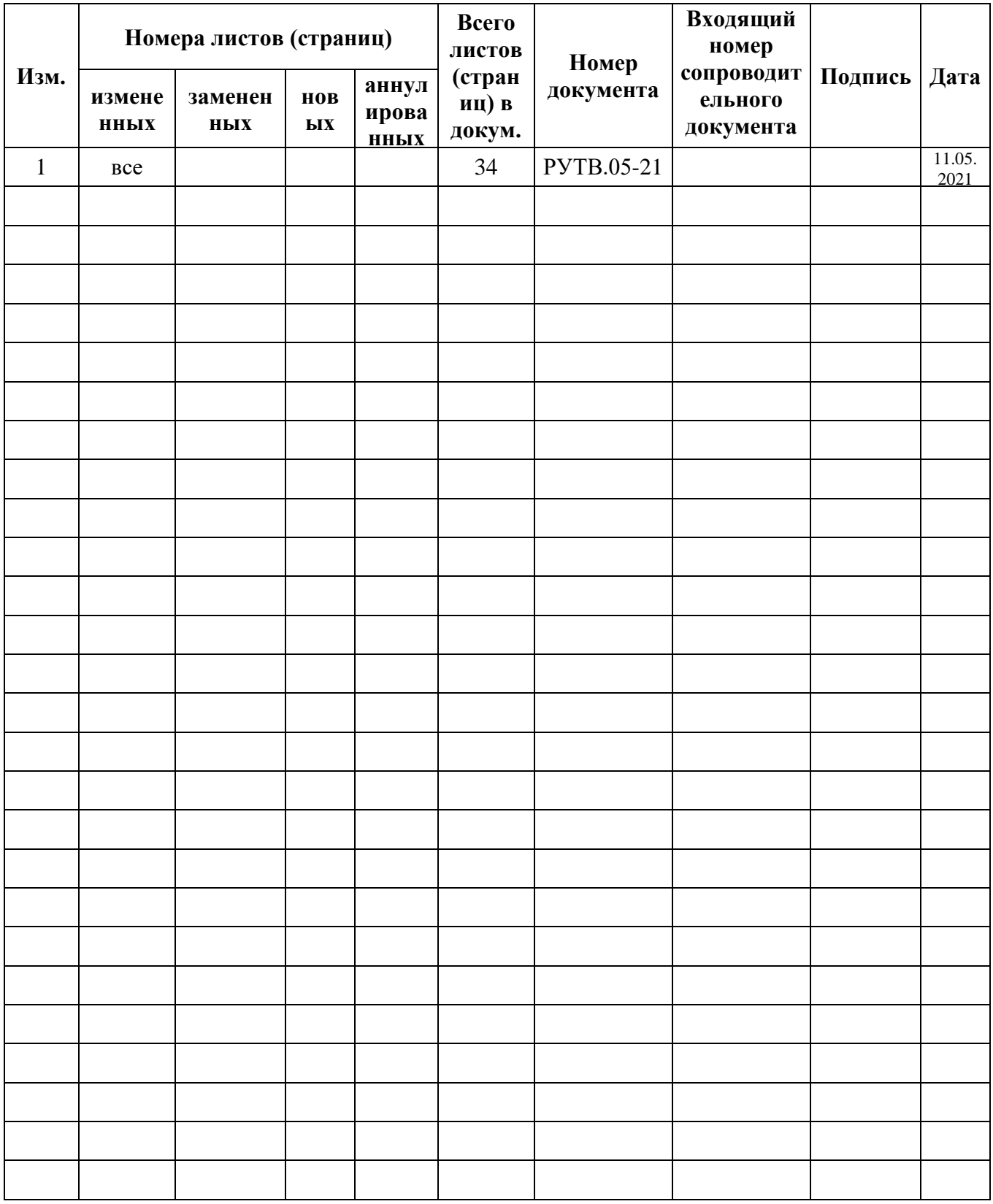